## **Gestione finanziaria, Report - invio automatico e ricorrente del report "posizioni debitorie"**

*di* 

Pagina web della guida: [http://wiki.scuolasemplice.it/amministrazione/gestione-finanziaria/invio](http://wiki.scuolasemplice.it/amministrazione/gestione-finanziaria/invio-automatico-e-ricorrente-del-report-posizioni-debitorie/)[automatico-e-ricorrente-del-report-posizioni-debitorie/](http://wiki.scuolasemplice.it/amministrazione/gestione-finanziaria/invio-automatico-e-ricorrente-del-report-posizioni-debitorie/)

Oltre all'esportazione manuale del report delle *posizioni debitorie* di *tutti gli Studenti/Tutori* ( Esportazione manuale report )*,* ScuolaSemplice consente di creare un'automazione che permette di inviarlo sistematicamente e personalizzarne le tempistiche di invio.

Per poter creare l'automazione e decidere le tempistiche di generazione ed invio a mail specifiche basterà accedere alla sezione Amministrazione ? Attività schedulate e aggiungere una nuova attività

## **Gestione finanziaria, Report - invio automatico e ricorrente del report "posizioni debitorie"** La Wiki di ScuolaSemplice - http://wiki.scuolasemplice.it

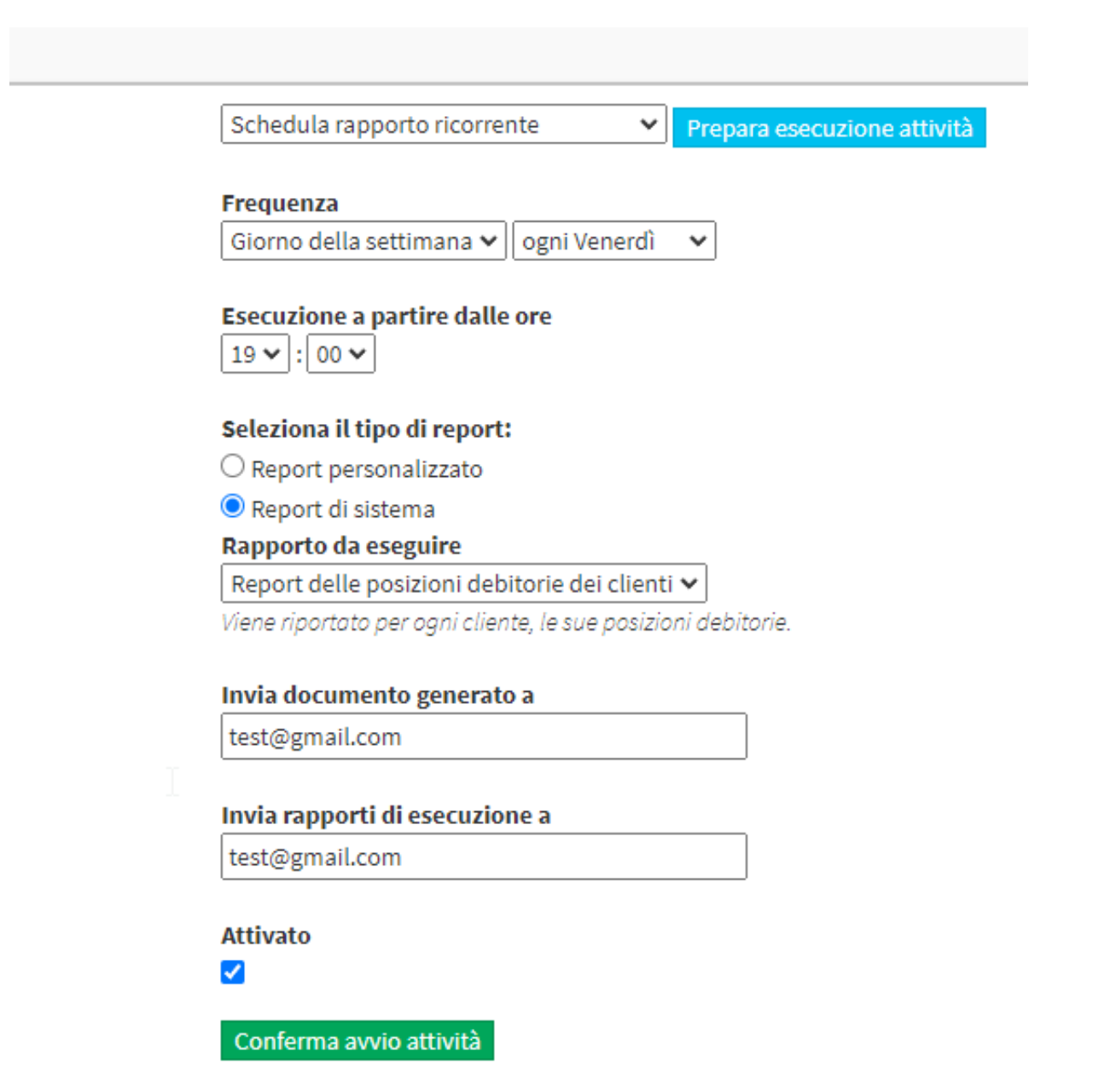

Innanzitutto sarà necessario selezionare "Schedula rapporto ricorrente" e preparare l'esecuzione attività, subito dopo sarà possibile specificare la frequenza dell'invio:

- *Tutti i giorni*
- *Giorno della settimana*
- *Giorno del mese*

In base alla scelta fatta sarà possibile selezionare un giorno specifico della settimana o un giorno specifico del mese e la l'orario in cui deve essere elaborato e inviato il suddetto report, specificando infine le mail a cui recapitarlo periodicamente secondo le impostazioni decise:

## **Gestione finanziaria, Report - invio automatico e ricorrente del report "posizioni debitorie"** La Wiki di ScuolaSemplice - http://wiki.scuolasemplice.it

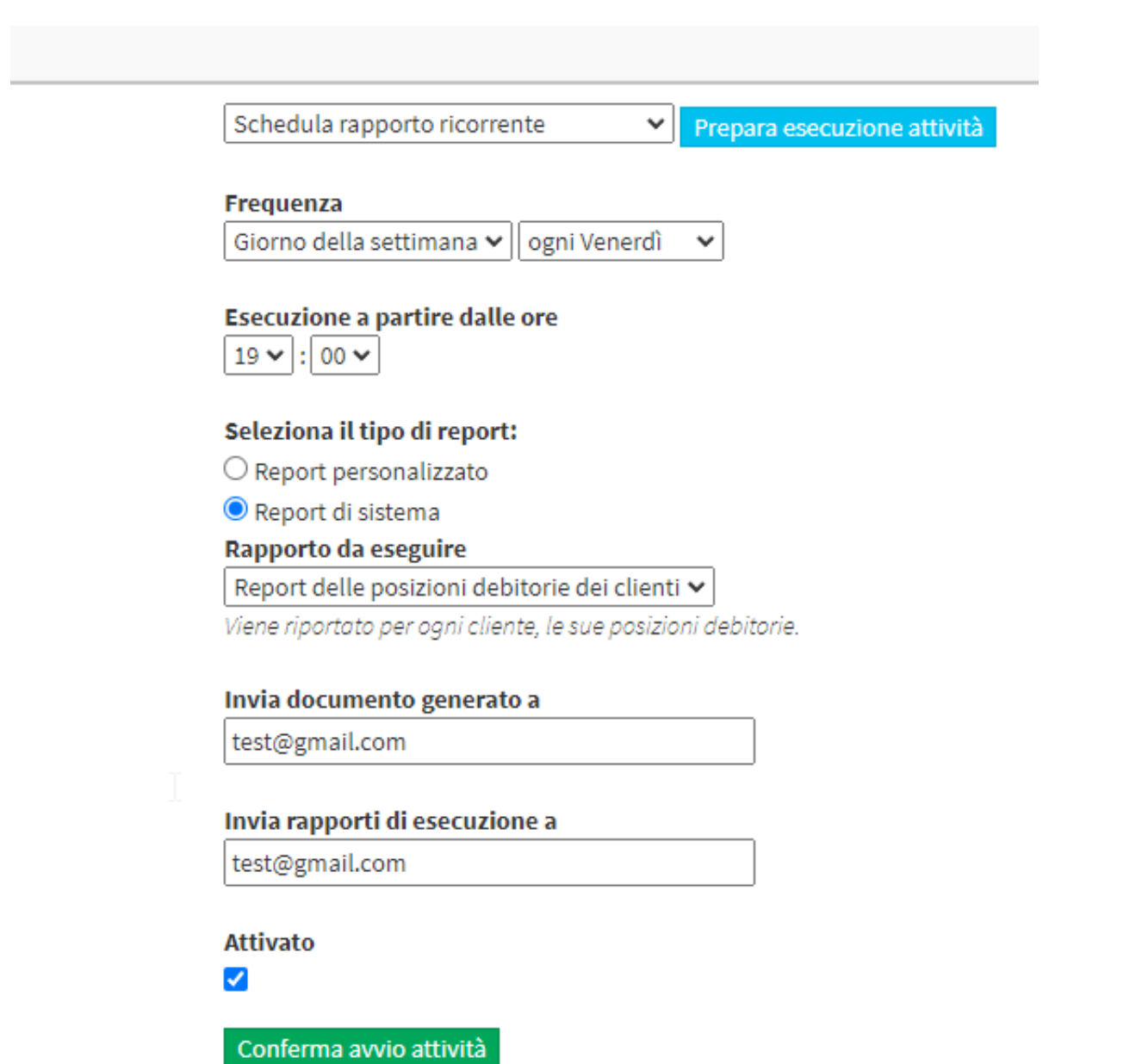

Questa guida è tratta dalla Wiki di ScuolaSemplice.

ScuolaSemplice è una soluzione **BLUCLOUD SRL** - P.IVA 02176700512 © 2017 Tutti i diritti riservati.